## **Halas feladat – fájlbeviteli része**

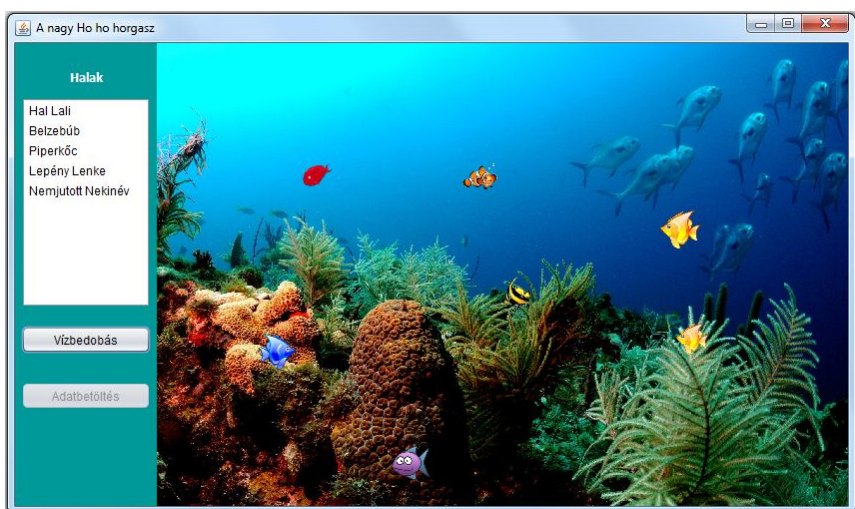

## **Feladat**:

Az ábrán látható felület mérete: 850\*500, a vezérlő rész 150 pixel széles.

Induláskor minden üres, csak a háttérkép látszódik.

Az "Adatbetöltés" gomb hatására kerülnek be a halak a rendszerbe. Ez azt jelenti, hogy létre is jönnek a hal példányok: mindnek lesz neve, egyértelműen megadható hozzájuk a bal- és jobboldali profilképük és a képméret.

A neveket az *adatok.txt* fájl tartalmazza, a képek az *src\kepek*

mappában találhatóak a nevek sorrendjében, a méretük pedig véletlenül generálható a megadott határok között. Az adatfájlt egy fájlválasztó segítségével keressük meg. Adatbetöltés után megjelenik a nevük a listafelületen. A "Vízbedobás" gomb csak akkor válik aktívvá, ha sikerült beolvasni az adatokat.

## **Megoldásrészletek**

Most csak a fájlból való adatbevitelről lesz szó.

## 1. Adatbevitel

Ehhez szükség lesz a Hal osztály konstruktorára a képpárokat tartalmazó KepPar osztályra és az általánosan használt konstansokat tartalmazó Global osztályra

2. Vezérlőpanel

az adatbevitel gomb hatása

Beolvasáskor a hal nevén kívül megadjuk még a hozzá tartozó két képet és a képek méretét. Vagyis a Hal osztály konstruktorának ezeket az adatokat kell paraméterként tartalmaznia.

Az osztály konstruktora és a hozzá tartozó adattag-deklarációk:

```
private String nev;
private int kepSzelesseg, kepMagassag;
private KepPar kepPar;
public Hal(String nev, int kepSzelesseg, int kepMagassag, KepPar kepPar) {
    this.nev = nev;this.kepSzelesseq = kepSzelesseq;
    this.kepMagassag = kepMagassag;
   this. kepPar = kepPar;Y
```
A konstruktorban hivatkozott KepPar osztály a halhoz tartozó kép-párokat tartalmazza:

```
public class KepPar {
    private Image balKep;
    private Image jobbKep;
    public KepPar (Image balKep, Image jobbKep) {
        this.balKep = balKep;
        this.joinKey = jobbKey;У.
    public Image getBalKep() {
        return balKep;
    \mathbf{v}public Image getJobbKep() {
       return jobbKep;
    <sup>1</sup>
þ
```
Az előkészületek megtétele után jöhet a beolvasás. Mivel kétféle módon is meg akarjuk írni (az adatbázisból való olvasás hf $\circledcirc$ ), induljunk ki most is egy interfészből.

Ha csak szigorúan erre a feladatra koncentrálnánk, akkor akár azt is megtehetnénk, hogy a vezérlőpanelen írjuk meg a teljes beolvasást, vagy csak arra figyelnénk, hogy a beolvasott hal példányoknak egy listamodellbe kell kerülniük, és ezért közvetlenül modellbe olvasnánk az adatokat. Ha azonban megpróbáljuk magunkévá tenni azt a szemléletet, amely szerint mindig gondolunk a könnyű módosíthatóságra, akkor célszerű ezt is függetleníteni a konkrét feladattól, vagyis az adatszerkezetet is és a vezérlést is próbáljuk minél általánosabban kezelni.

Ebből egyrészt az következik, hogy az adatokat egy List típusú eredményt visszaadó metódus hozza létre, vagyis gondolni kell arra, hogy esetleg konzolos felületen akarják használni ezeket a példányokat. Persze, a konzolos alkalmazásnak némileg ellentmond az, hogy képeket is akarunk használni  $\odot$ . Az viszont lehet érv a lista mellett, hogy esetleg egy másik panelen nem default-, hanem másfajta modellbe szeretnénk rakni őket. Úgyhogy úgy oldjuk meg, hogy a fájlbeolvasó osztályban listába olvassuk az adatokat.

Másrészt a vezérlést pedig úgy írjuk meg, hogy ha valakinek az jut eszébe, hogy mégsem a gombnyomás hatására olvassunk, hanem pl. a rajzpanelre kattintáskor, vagy egy újabb panelhez kapcsolt

esemény bekövetkeztekor, vagy esetleg a beolvasott halak listáját kellene máshol megjeleníteni, akkor se kelljen nagyon sokat változtatnunk. Ezért most úgy oldjuk meg, hogy a vezérlő osztályra bízzuk az olvasást, és a gombnyomás hatására a vezérlőpanel csak megkéri a vezérlőt, hogy olvassa be az adatokat.

Előbb az adatbeolvasó interfészt és osztályt mutatom meg:

```
public interface AdatInput {
   public List<Hal> hallista() throws Exception;
Ą.
```
Olvasáskor egy adatfájlból beolvassuk a neveket, majd minden egyes névhez hozzárendelünk egyegy képpárt. Logikusabb lenne az adatfájlban a névhez tartozó képneveket is megadni (ekkor ugyanis garantáltan ugyanaz a kép tartozik egy adott névhez), de most (főleg azért, hogy ilyenre is lásson példát), a képeket sorszám szerint különböztetjük meg, és a beolvasás sorrendjében rendeljük a halakhoz. Ehhez nyilván kell majd egy változó, amelyben a sorszámot tároljuk, és evvel együtt hivatkozunk a fájlnévre.

Vitatható az a megoldás, amelyet most választok, vagyis az, hogy a képfájlok elérési útvonalát tartalmazó stringbe a fájlnév közös részét is belevesszük, de most mégis így csináljuk. A megoldás hátránya: a változónév nem, vagy csak "kacifántosan" elnevezve takarja pontosan a tartalmat.

Előnye: bármely olyan esetben használható, amikor kezdőszöveg+sorszám+BAL/JOBB szerkezetű a fájlnév.

A képméreteket pedig adott határok között véletlenszerűen adjuk meg.

```
public class FajlBevitel implements AdatInput{
   private File fajl;
   private String CHAR SET = "UTF-8";
   private double felsoMeret;
   private double alsoMeret;
   private String kepfajlEleres;
   public FajlBevitel(File fajl, double felsoMeret, double alsoMeret,
                  String kepfajlEleres) {
       this.fajl = fajl;
       this.felsoMeret = felsoMeret;
       this.alsoMeret = alsoMeret;
       this.kepfajlEleres = kepfajlEleres;
    Þ
```

```
AOverride
public List<Hal> halLista() throws Exception {
   List<Hal> halak = new ArrayList<>();
    try (Scanner fajlScanner = new Scanner (fajl, CHAR SET)) {
        int sorszam = 0;
        String nev;
        int kepSzelesseg, kepMagassag;
        Image balKep, jobbKep;
        KepPar kepPar;
        while (fajlScanner.hasNextLine()) {
            nev = failScanner.nextLine();kepSzelesseg =
                (int) (Math.random()*(felsoMeret - alsoMeret) + alsoMeret);
            kepMagassag =
                (int) (Math.random()*(felsoMeret - alsoMeret) + alsoMeret);
            halfen =new ImageIcon(this.getClass().
                getResource(kepfajlEleres + sorszam + " BAL.png")).getImage();
            jobbKep =
                new ImageIcon(this.getClass().
                getResource(kepfajlEleres + sorszam + " JOBB.png")).getImage();
            kepPar = new KepPar(balKep, jobbKep);
            halak.add(new Hal(nev, kepSzelesseg, kepMagassag, kepPar));
            sorszam++:
        Þ
    Þ
   return halak:
Þ
```
Gyakorlaton kicsit felemás módon oldottuk meg a feladatot, ugyanis a vezérlőpanel döntötte el, hogy egy dialógusablakból kiválasztott fájlból olvassunk, vagyis ha adatbázisból szeretnénk, akkor mégiscsak hozzá kellene nyúlni a vezérlőpanel osztály kódjához is. Most még általánosabb megoldást mutatok, mégpedig olyat, hogy valóban csak a vezérlő osztály kódját kelljen kicsit módosítani, ha mégis adatbázisból szeretnénk olvasni.

þ

Az adatbevitelt úgy oldjuk meg, hogy közben figyelünk az MVC/MVP szemléletre. (A teljesen "tisztességes" változatot csak a *tovabbi halas variaciok.pdf* fájlban mutatom majd meg.)

A szemlélet szerint a panelek kizárólag megjelenítésre valók, vagyis úgy kellene megoldani a feladatot, hogy abban pillanatok alatt ki lehessen cserélni a paneleket, vagyis tényleg csak a megjelenítést és a vezérlő osztállyal való kapcsolatot tartalmazzák. Ezért nem itt, hanem a vezérlő osztályban írjuk meg az adatBeolvasas() metódust. Ez azonban további kérdéseket és módosítandó részleteket vet fel. Egyrészt, ha igazán általánosan szeretnénk megoldani a feladatot, akkor a fájlválasztást is a vezérlőre kellene bízni. A másik probléma az, hogy valahogy meg kell oldani, hogy a gombok aktivitása csak akkor változzon meg, ha sikeres az olvasás. A probléma megoldása az, hogy a vezérlőben boolean metódusként írjuk meg az adatbeolvasást, és a panel majd akkor hívja meg a gombváltást, ha sikeresen futott le a beolvasás.

A harmadik megoldandó részlet az, hogy most az adatok a vezérlő osztályban vannak, valahogyan át kellene kerülniük a panel listafelületére – ezt meg lehet oldani az adatBeolvasas() metóduson belül, itt kell átadni őket a vezérlőpanelnek. Mivel beolvasás után azonnal feldolgozzuk a beolvasott lista adatait, ezért azt elég csak lokálisan deklarálni – a vezérlő osztálynak nincs szüksége a teljes listára, csak a vízben lubickolókra.

A negyedik: a listafelületre való kiíratás miatt a vezérlő osztálynak ismernie kell a vezérlő panelt, vagyis deklarálni kell egy ilyen típusú példányt, és lehetővé tenni, hogy értéket kapjon (vagy a konstruktorban kell szerepeltetni, vagy settert kell írni hozzá).

A vezérlőpanelen az adatbevitelért felelős gombnyomás a vezérlő adatBeolvasas() metódusát hívja meg. Ehhez deklarálni kell egy Vezerlo típusú vezerlo változót, és persze, a hozzá tartozó settert is meg kell írni. Miután a vezérlő beolvassa az adatokat, átadja őket a panelnek. Ezt dolgozza fel a panel a listabaIr() metódusban. A VezerloPanel beállításai és az adatbeolvasás- és megjelenítés lépései:

```
public class VezerloPanel extends javax.swing.JPanel {
   private final Icon hangBe =
       new ImageIcon(getClass().getResource(Global.IKON ELERES+"/hangbe.png"));
   private Icon hangKi =
       new ImageIcon(getClass().getResource(Global.IKON ELERES+"/hangki.png"));
    private int gombMeret = 30;
   private Vezerlo vezerlo;
   private DefaultListModel<Hal> halModell = new DefaultListModel<>();
    public VezerloPanel() {
       initComponents();
        gombAktivitas(false);
       btnHang.setSize(gombMeret, gombMeret);
       btnHang.setLocation(this.getWidth()/2 - gombMeret/2,
                           this.getHeight()-2*gombMeret);
       btnHang.setIcon(hangBe);
       lstHalak.setModel(halModell);
    Ą.
    public void setVezerlo (Vezerlo vezerlo) {
       this.vezerlo = vezerlo;
    J.
```

```
private void btnAdatbevitelActionPerformed(java.awt.event.ActionEvent evt) {
    if(vezerlo.adatBeolvasas()) gombAktivitas(true);
\mathbf{E}public void listabaIr(List<Hal> beolvasottHalak) {
    for (Hal hal : beolvasottHalak) {
    halModell.addElement(hal);
    \mathcal{Y}\mathbf{r}
```
A Vezerlo osztály hivatkozott beolvasási metódusa:

```
public boolean adatBeolvasas() {
    try {
        JFileChooser fajlValaszto = new JFileChooser (new File ("."));
        if (fajlValaszto.showOpenDialog(null) == JFileChooser.APPROVE OPTION) {
            File fajl1 = fajlValaszto.getSelectedFile();
            AdatInput adatInput = new FajlBevitel(fajl1, Global.FELSO KEPMERET,
                    Global. ALSO KEPMERET, Global. KEPFAJL ELERES) ;
            List<Hal> beolvasottHalak = adatInput.halLista();
            vezerloPanel.listabaIr(beolvasottHalak);
           return true;
        \mathcal{Y}} catch (Exception ex) {
        Logger.getLogger(Vezerlo.class.getName()).log(Level.SEVERE, null, ex);
    A.
   return false;
Þ
```